# **PET QUÍMICA - CURSO DE CALCULADORA CIENTÍFICA**

# **CASIO fx-82MS**

 A calculadora científica é a melhor amiga do universitário, por isso é de devida importância saber dos comandos básicos até os avançados para menor dificuldade na resolução de exercícios bem elaborados e cheios de números para análise.

#### **1 INICIALIZANDO A CALCULADORA**

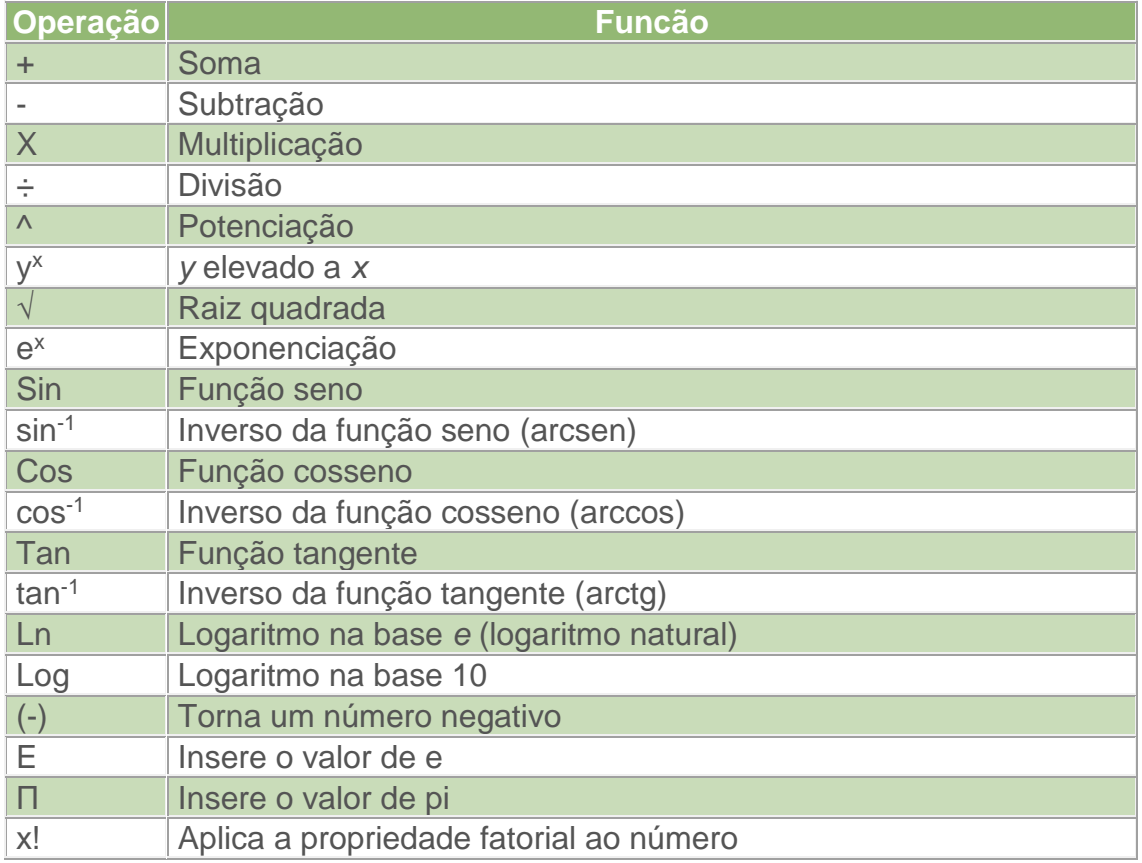

Para ligar sua calculadora aperte a tecla ON, para o desligamento pressione SHIFT e em seguida AC(OFF). Se o display de sua calculadora estiver dificultoso de se ler recomenda-se ajustar o brilho; para isso pressione a tecla MODE algumas vezes até aparecer a tela seguinte, após isso use **<** e **>** para ajustar o contraste, quando definido pressione AC.

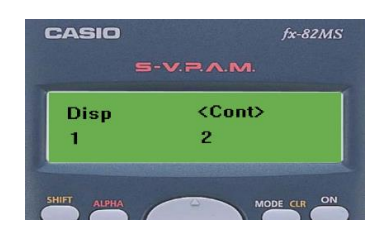

## **1.1 MODO DE CÁLCULO**

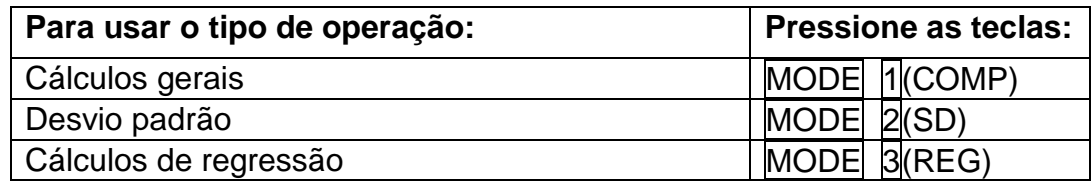

 Os indicadores de modos aparecem na parte superior do visor, certifique-se que o modo de conta (COMP, SD e REG), assim como a unidade de ângulo (Deg, Rad e Gra) desejados estejam selecionados para iniciar os cálculos.

## **1.2 DEFINIÇÕES CALCULADORA**

Pressionar a tecla MODE mais de uma vez exibe telas de configuração de cálculo da calculadora.

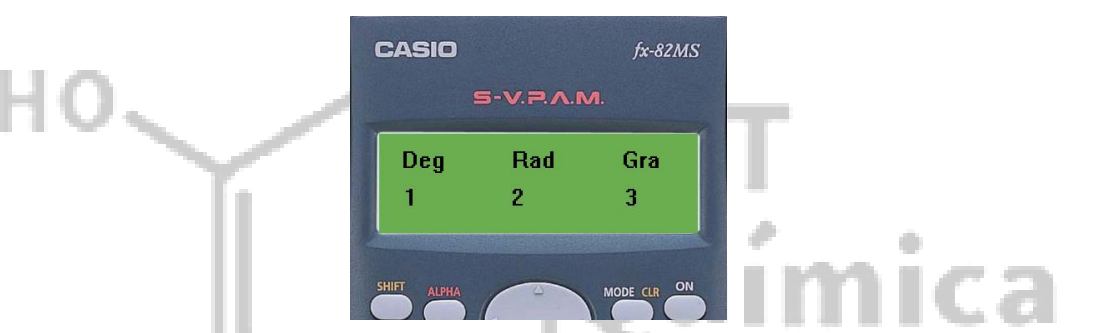

#### **1.2.1 UNIDADES ANGULARES**

 Define graus, radianos ou grados como unidades angulares tanto para os cálculos quanto para as soluções dos problemas inseridos.

#### **1.2.2 ALGARISMOS SIGNIFICATIVOS E CASAS DECIMAIS**

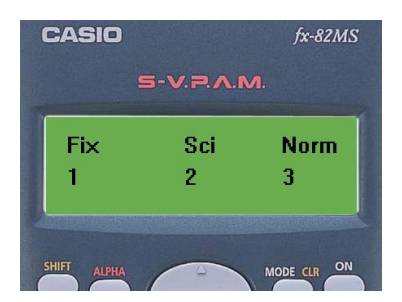

Definem o número de dígitos a serem exibidos no resultado de um cálculo.

-Fix: O valor especificado (de 0 a 9) controla o número de casas decimais dos resultados do cálculo devidamente arredondados;

-Sci: O valor especificado (de 0 a 10) controla o número de algarismos significativos dos resultados exibidos devidamente arredondados;

-Norm: Determina o intervalo onde os resultados serão exibidos na forma exponencial. Caso o resultado seja menor que 10−2 ou ainda maior ou igual a 10<sup>10</sup> então o resultado se encontra na faixa do Norm 1; caso o resultado seja menor que  $10^{-9}$  ou ainda maior ou igual a  $10^{10}$ , por exemplo:

 $1 \div 200 = 5x10^{-3}$ (Norm 1); 0,005 (Norm 2).

A notação de engenharia ENG transforma o valor exibido em notação de engenharia.

1234 E ENG 1.234x10<sup>3</sup> ENG 1234x10<sup>°</sup>

## **1.2.3 CORRIGIR E REMOVER EXPRESSÕES**

**(I)** Para excluir um caractere ou função se usa a tecla  $\leq$  para selecionar o algarismo a ser corrigido e em seguida pressiona-se a tecla DEL; **(II)** para inserir um caractere ou função em um cálculo se usa também a tecla  $\boxtimes$ , porém em seguida se pressiona SHIFT, DEL(INS) e o número correto a ser colocado; para se remover todo o cálculo em questão basta clicar em AC.

Exemplo (I):

 $1234$   $\rightarrow$   $\boxed{\leq}$  DEL  $\rightarrow$  124

Exemplo (II):

 $123 \rightarrow \sqrt{\text{SHIFT}}$  DEL(INS)  $\boxed{4} \rightarrow 1243$  *Nesse caso o curso muda de \_ para ...* 

## **1.3 CÁLCULOS BÁSICOS**

# **1.3.1 CÁLCULOS EM FORMA DE FRAÇÃO**

 O uso de parênteses é de extrema importância para a certeza no resultado apresentado; sua calculadora fx-82MS tem no seu sistema o comando de fazer primeiros as operações que possuem prioridade, assim como aprendemos na matemática: operações entre parênteses, potenciação radiação, multiplicação, divisão, somas... mesmo assim use e abuse dos parênteses, são importantes tanto na calculadora quanto em termos de notação nas provas. A mistura de valores fracionários e decimais em um cálculo fará o resultado ser exibido como valor decimal. As frações nos resultados de cálculo são exibidas após terem sido reduzidas a uma fração irredutível.

Para modificar um resultado de cálculo entre formato de fração imprópria e fração mista: SHIFT a<sup>b</sup>  $\frac{p}{c}$  (d/c);

*Para modificar um resultado de cálculo entre o formato fracionária e decimal:* a  $\epsilon$  Exemplo:

2  $\frac{2}{3} + \frac{1}{2}$  $\frac{1}{2}$  = 1 $\frac{1}{6}$  (na calculadora:  $2\left|a\frac{b}{c}\right|$  $\frac{b}{c}$ 80 $\frac{n}{c}$  2 = 1 6 6); para a conversão em uma fração imprópria basta pressionar SHIFT  $\vert a^b \vert$  $\frac{b}{c}$ (d/c); para valor decimal apenas  $\frac{b}{c}$  $\frac{b}{c}$ .

## **1.3.2 CÁLCULOS EM FORMA DE PORCENTAGEM**

 $150 \times 20\% = 30$  (150  $\overline{X}$  20 SHIFT = (%))

Qual porcentagem de 880 é 660? **75** (660  $\frac{1}{3}$  880 SHIFT  $\frac{1}{5}$ (%))

Aumente 2500 em 15%. **2875** (2500  $\times$  15 SHIFT = (%) +

Diminua 3500 em 25%. **2625** (3500  $\overline{X}$  25 SHIFT =(%)  $\overline{F}$ 

Diminua a soma de 168, 98 e 734 em 20%. **800** (168 + 98 + 734 + Ans SHIFT  $\overline{RCL}$ (STO)  $\overline{(.)}$ (A)  $\overline{A}$ LPHA $\overline{(.)}$ (A)  $\overline{X}$  20  $\overline{SHIFT}$  =(%)  $\overline{(.)}$ ; conforme mostrado aqui, se você quiser usar o valor de memória de resposta (Ans) em um cálculo de aumento ou de desconto, é necessário atribuir o valor de memória Ans a uma variável e usar a variável no cálculo de aumento/desconto.

# **1.3.3 HISTÓRICO DE CÁLCULO**

 No modo COMP, a calculadora registra até aproximadamente 150 bytes de dados para os cálculos mais recentes. Você pode percorrer os conteúdos do histórico de cálculo utilizando A e ▼.

 $1+1=2$   $2+2=4$   $3+3=6$  (1 + 1 = 2 + 2 = 3 + 3 = 6)

▲ **4**

 $\vert \mathbf{v} \vert$  2.

#### **1.3.4 VARIÁVEIS**

 Sua calculadora possui oito valores predefinidos chamados: A, B, C, D, E, F, X e Y.

Para atribuir o resultado de 3+5 à variável A: 3 + 5 SHIFT RCL (STO)  $\overline{(-)}$  (A) 8.

Para multiplicar os conteúdos da variável A por 10:  $\overline{ALPHA}$  (-)(A)  $\overline{X}$  10  $\overline{H}$  80.

Para consultar os conteúdos da variável A: RCL (-)(A) 8.

Para remover os conteúdos da variável A: 0 SHIFT RCL(STO) (-)(A) **0.**

# **1.3.4 CÁLCULOS ESTATÍSTICOS (SD, REG)**

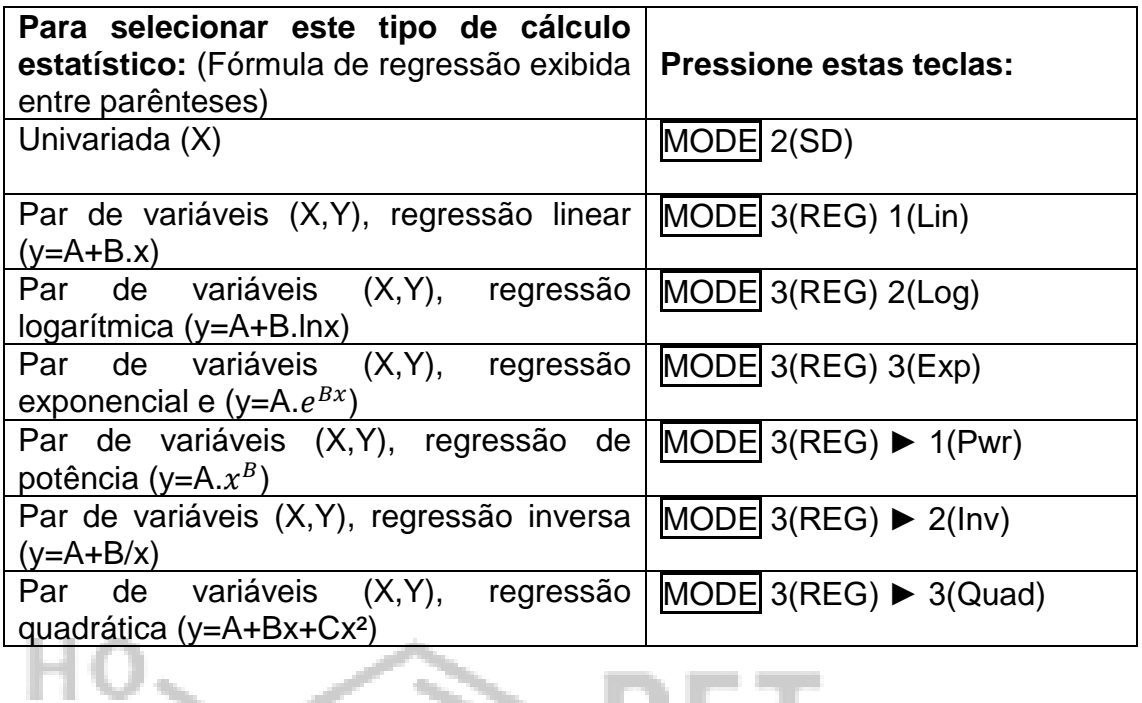

# **1.3.4.1 INSERÇÃO DE DADOS**

No modo SD e REG, a tecla M+ opera como armazenador dos dados; insira os dados usando a sequência de chave mostrada abaixo:

Modo SD: <dados-x> M+

MODO REG: <dados-x> $\sqrt{2}$  <dados-y>  $\sqrt{M+1}$ 

M+ M+ insere os mesmos dados duas vezes;

É possível excluir um valor de dados exibido usando  $\boxed{\blacktriangle}$  e  $\boxed{\blacktriangledown}$  pressionando SHIFT M+(CL). Excluir um valor de dados faz com que todos os valores seguintes sejam deslocados para cima.

# **1.3.4.2 VALORES ESTATÍSTICOS DE DADOS INSERIDOS**

As variáveis estatísticas e as teclas que você deverá pressionar para chama-las de volta estão indicadas abaixo:

Para cálculos estatísticos de variável única, estão disponíveis as variáveis marcadas com asterisco (\*).

**Valor:** ∑x²\*, ∑x\*, ∑y², ∑y, ∑xy, ∑x³, ∑x²y, ∑ 4 , **Número de itens:** n\*

∑x², ∑x, n............SHIFT 1(S-SUM) 1 a 3

∑y<sup>2</sup>, ∑y, ∑xy......... SHIFT 1(S-SUM) ▶ 1 a 3

∑x<sup>3</sup>, ∑x<sup>2</sup>y, ∑x<sup>4</sup>......SHIFT 1(S-SUM) ► ► 1 a 3 (somente regressão quadrática)

**Média:**  $\bar{x}^*$ ,  $\bar{y}$ , Desvio padrão populacional:  $\sigma_x^*$ ,  $\sigma_y$ , Desvio padrão da **amostra:**  $S_x^*$ ,  $S_y$ .

̅, , ..........SHIFT 2(S-VAR) 1 a 3

̅, , ..........SHIFT 2(S-VAR) ► 1 a 3

**Coeficientes de regressão:** A, B, **Coeficiente de correlação:** r, **Coeficiente de regressão para regressão quadrática:** A, B, C

 $\boxed{\text{SHIFT}}$  2(S-VAR)  $\boxed{\blacktriangleright}$  1 a 3

**1.4 EXERCÍCIOS**

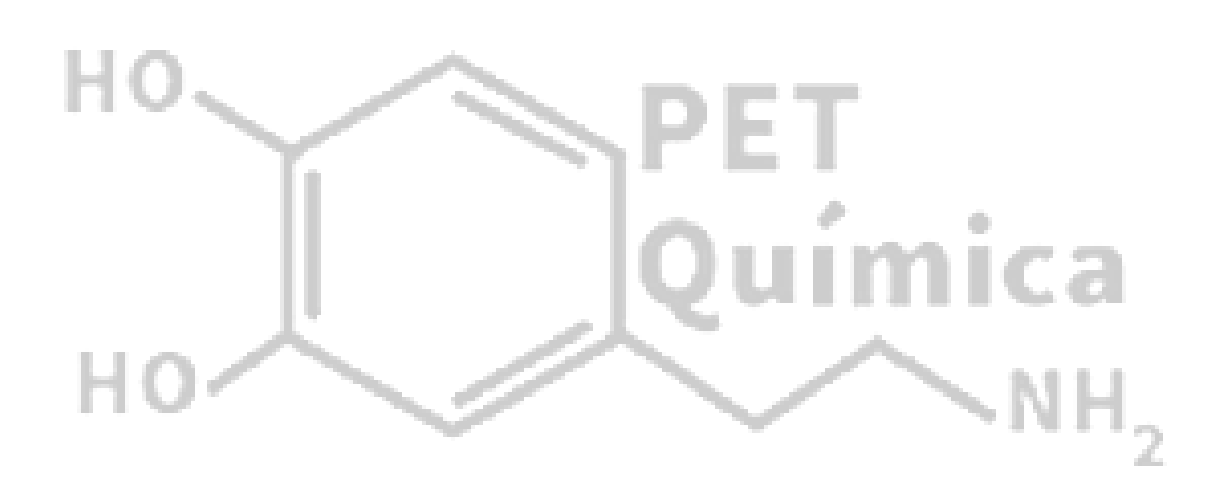